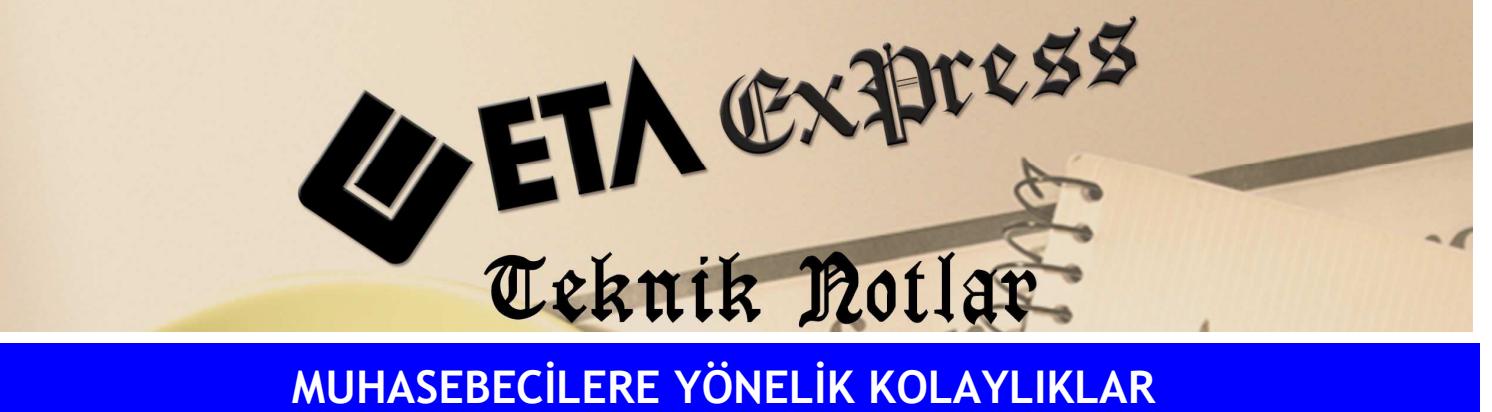

Đ**lgili Versiyon/lar :** ETA:SQL, ETA:V.8-SQL Đ**lgili Modül/ler :** Muhasebe

## BA/BS FORMUNUN FATURA MODÜLÜNE GEREK KALMAKSIZIN MUHASEBE FİŞLERİNDEN KOLAYLIKLA OLUŞTURULABİLMESİ

o İsteğe bağlı olarak 120 ve 320 hesapların altında alt hesap açmadan "Müşteri/Satıcı Kart Tablosu" ile işlem yapılabilir.

Bunun için MuhasebeIV modülü/Servis/Sabit Tanımlar/Parametreler Bölümüne gidilir. Bu ekranda bulunan "Yöntem 2 İçin Bilgi Çekme Şekli" olarak Ek Cari Kart Tablosu işaretlenir.

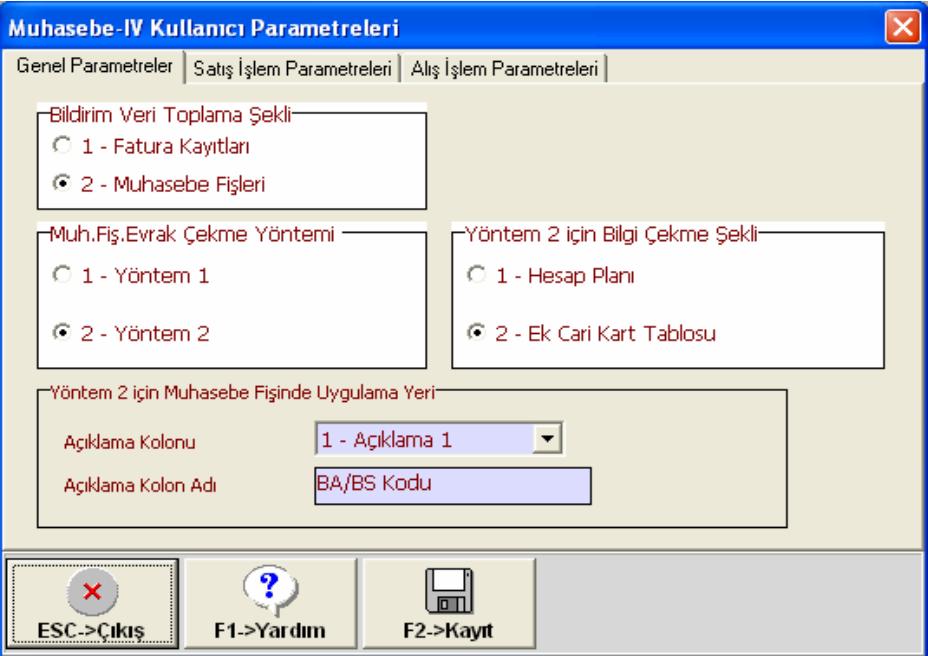

Bu işlemden sonra MuhasebeIV/Beyannameler/Bildirimler/Müşteri-Satıcı Kart Tablosu bölümüne girilir. Bu ekranda BA/BS için kullanılacak satıcı ve müşteri bilgileri girilir.

o Mahsup, Tahsil, Tediye vb. tüm fiş tiplerinde giriş yapılabilir.

Fiş satırlarında BA/BS kodu ve evrak no yazıldığı için bütün fiş tiplerinden BA/BS bilgileri alınabilir.

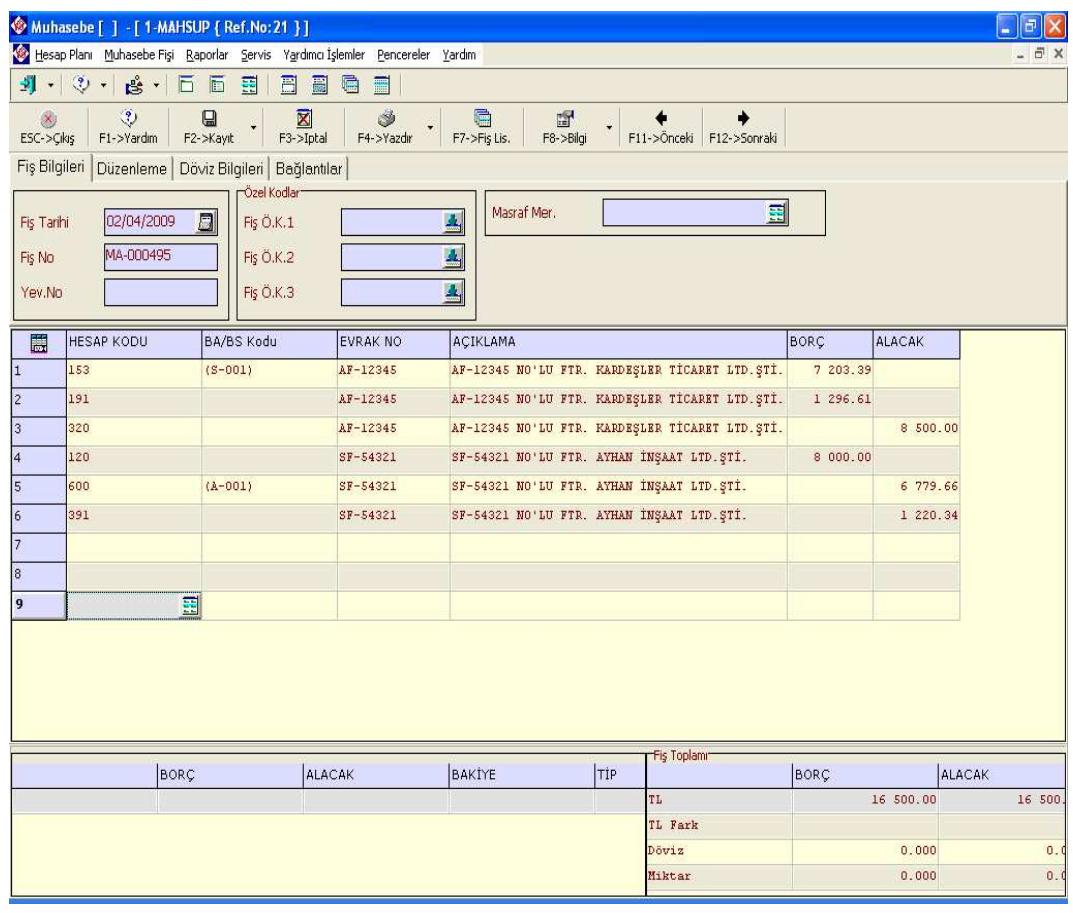

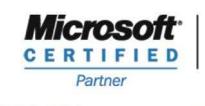

**ISV/Software Solutions** 

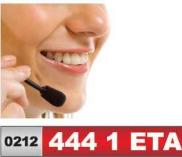

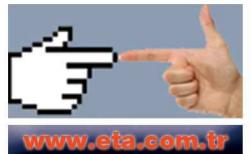